#### **공개SW솔루션설치&활용가이드**

기타 >AI

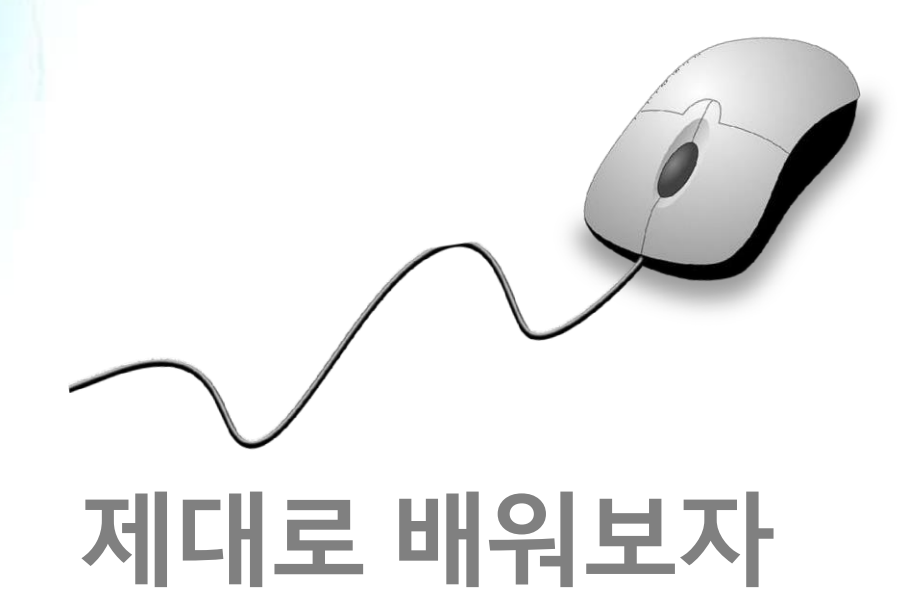

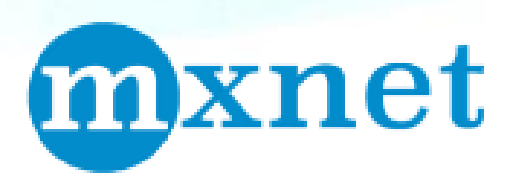

How to Use Open Source Software

Open Source Software Installation & Application Guide

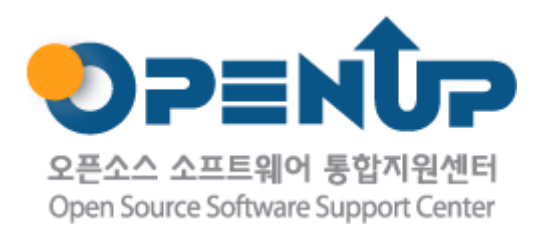

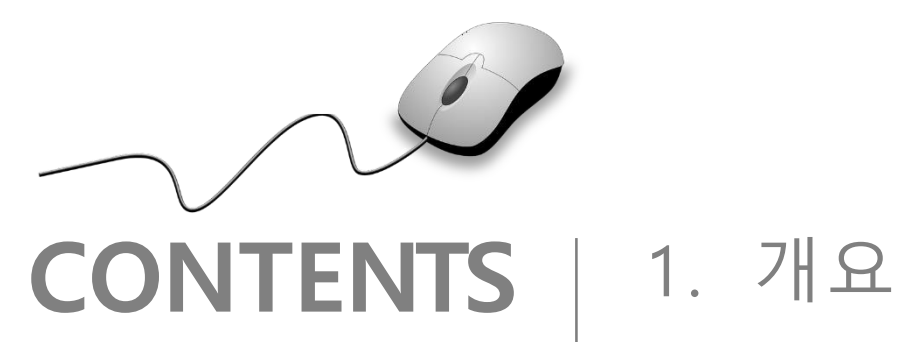

2. 기능요약 3. 기본 구성 4. 기본 사용법 5. 활용 예제

**1. 개요**

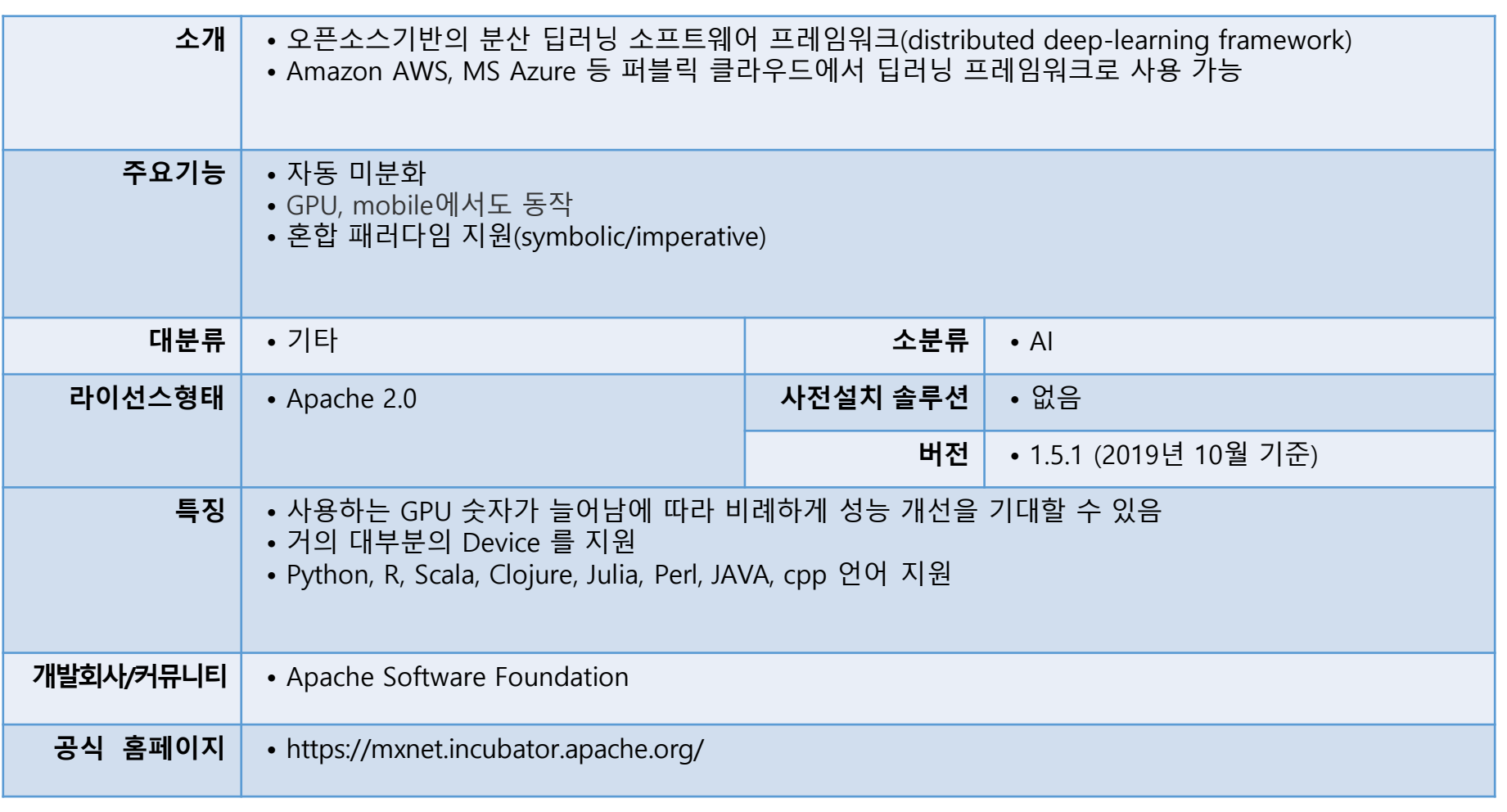

mxnet

**SUNESC** 

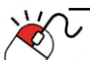

#### **2. 기능요약**

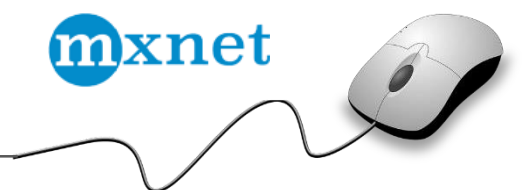

#### **혼합 패러다임 지원**

Torch, Chiner 등의 딥러닝 프레임워크는 imperative 한 스타일을 지원하고, TensorFlow 는 Symbolic 스카일을 지원하는 것과 달리 MXNet 은 imperative 와 Symbolic 스타일을 섞어서 프로그래밍할 수 있습니다.

#### **분산 학습 지원**

MXNet은 대부분의 하드웨어를 지원하고 GPU 수 중가에 따라 학습 성능이 비례하게 증가하므로 분산 환경에 최적화 되어 있습니다. 즉, 매우 규모가 큰 프로젝트도 상대적으로 짧은 시간내에 처리할 수 있게 됩니다. 또한, MXNet은 최근 Uber 에 서 개발한 분산 학습 프레임워크인 Horovod 를 지원하기로 하기도 했습니다.

#### **다양한 언어 지원**

MXNet은 C++, JavaScript, Python, R, Matlab, Julia, Scala, Clojure 및 Perl를 비롯한 다양한 프로그래밍 언어를 지원하므 로 이미 익숙한 언어로 시작할 수 있습니다. 하지만 모델을 구축할 때 사용된 언어의 종류와 관계없이 최대 성능을 내기 위해 백엔드에서는 모든 코드가 C++로 컴파일 됩니다.

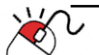

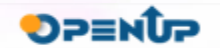

**세부 목차**

## mxnet  $\epsilon$

#### **1. 환경설정**

- **2. MXNet 설치**
- **3. MXNet 설치확인**

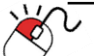

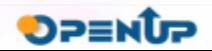

**3.1 환경 설정(1)**

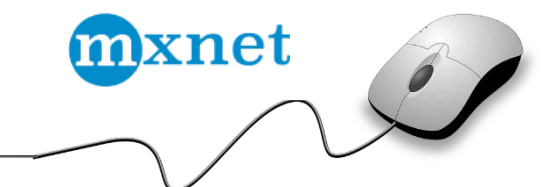

Linux VM 에 CentOS 7 버전을 미리 설치하여 준비하고 최신 버전으로 업그레이드

Last login: Sun Oct 27 07:53:37 2019 from 192.168.56.1 [root@localhost  $\sim$ ]# yum upgrade -y Loaded plugins: fastestmirror Loading mirror speeds from cached hostfile \* base: tyl.mirror.newmediaexpress.com \* extras: data.aonenetworks.kr \* updates: data.aonenetworks.kr No packages marked for update [root@localhost  $~1#$ 

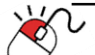

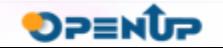

**3.1 환경 설정(2)**

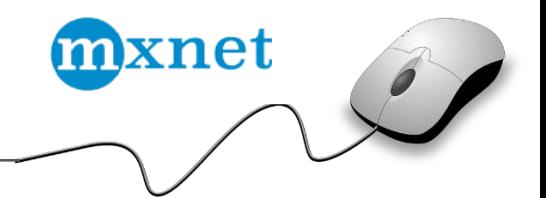

• Python 설치

 $\partial\!\!\!\!\!\nabla$ 

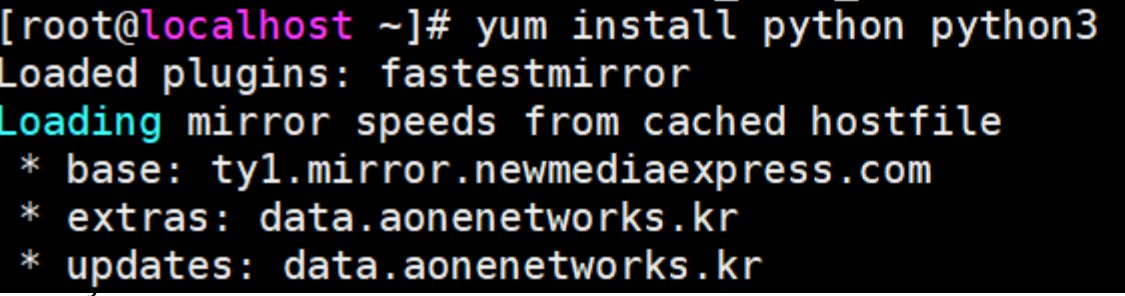

• Python 3.x version 사용을 위해 symbolic link 수정

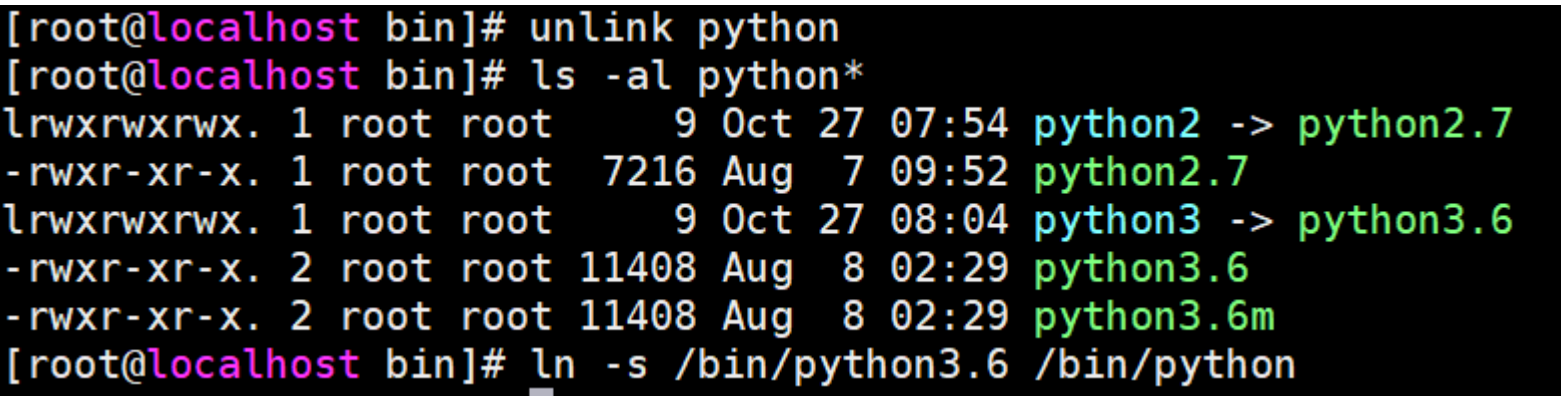

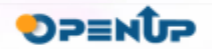

**3.1 환경 설정(3)**

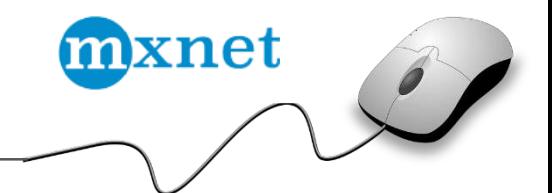

• pip symbolic link 수정

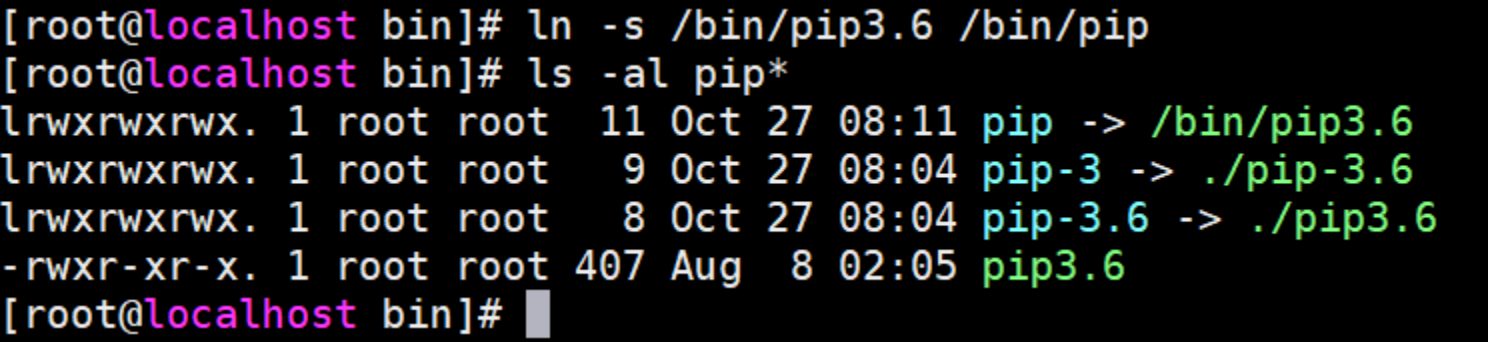

• Jupyter notebook 설치

# Jupyter Notebook 은 오픈소스 웹 어플리케이션으로 라이브코드, 등식, 시각화와 설명을 포함한 문서를 만들고 공유할 수 있습니다. 주로 머신러닝, 통계 모델링 등에 사용됩니다.

[root@localhost bin]# pip install jupyter WARNING: Running pip install with root privileges is generally n --user` instead. Requirement already satisfied: jupyter in /usr/local/lib/python3 Requirement already satisfied: jupyter-console in /usr/local/lib pyter)

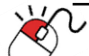

**3.1 환경 설정(4)**

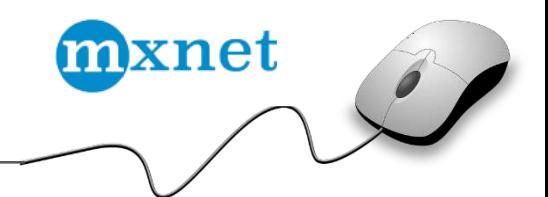

• Jupyter notebook 서버 설정 파일 생성

```
[root@localhost bin]# jupyter notebook --generate-config
Writing default config to: /root/.jupyter/jupyter notebook config.py
```
• Jupyter notebook 접속 시 사용할 암호 생성

```
[root@localhost bin]# ipython
Python 3.6.8 (default, Aug 7 2019, 17:28:10)
Type 'copyright', 'credits' or 'license' for more information
IPython 7.9.0 -- An enhanced Interactive Python. Type '?' for help.
In [1]: from notebook.auth import passwd
In [2]: passwd()
Enter password:
Verify password:
Out[2]: 'sha1: d0a231c69e23:b59dc89694baa4460275a79be30afcacd9132466'
```
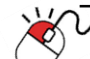

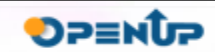

**3.1 환경 설정(6)**

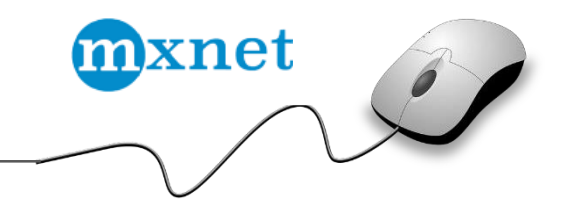

**DPENUP** 

- 원격 접속을 위해 jupyter notebook 컨피그 파일 수정
	- $\checkmark$  c. Notebook App.ip = 'server ip address'
	- ✓ c.NotebookApp.password = '이전 단계에서 생성한 암호'
	- $\checkmark$  c. Notebook App.open\_browser = False

203 ## The IP address the notebook server will listen on. 204 c.NotebookApp.ip = '192.168.56.178'

 $276$  c.NotebookApp.password = 'sha1:d0a231c69e23:b59dc89694baa4460275a79be30afcacd9132466' 277

267  $\bullet$ . NotebookApp.open browser = False 268

• Jupiter Notebook 실행

[root@localhost home]# jupyter notebook --allow-root [I 09:51:26.566 NotebookApp] Serving notebooks from local directory: /home [I 09:51:26.566 NotebookApp] The Jupyter Notebook is running at: [I 09:51:26.566 NotebookApp] http://192.168.56.178:8888/ [I 09:51:26.566 NotebookApp] Use Control-C to stop this server and shut down all kernels (twice t o skip confirmation).

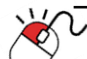

**3.2 MXNet설치**

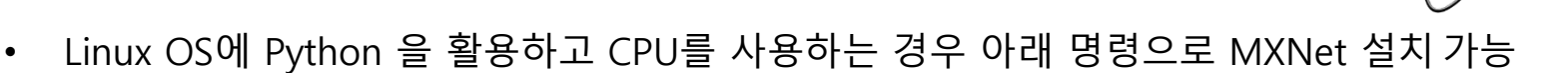

- $\checkmark$  pip install mxnet
- $\checkmark$  pip install mxnet-mkl
- ※ MXNet 공식 [홈페이지](https://mxnet.incubator.apache.org/get_started?version=v1.5.1&platform=linux&language=python&environ=pip&processor=cpu) 에서 MXNet 에서 제공되는 다양한 GPU 용

패키지들을 확인가능

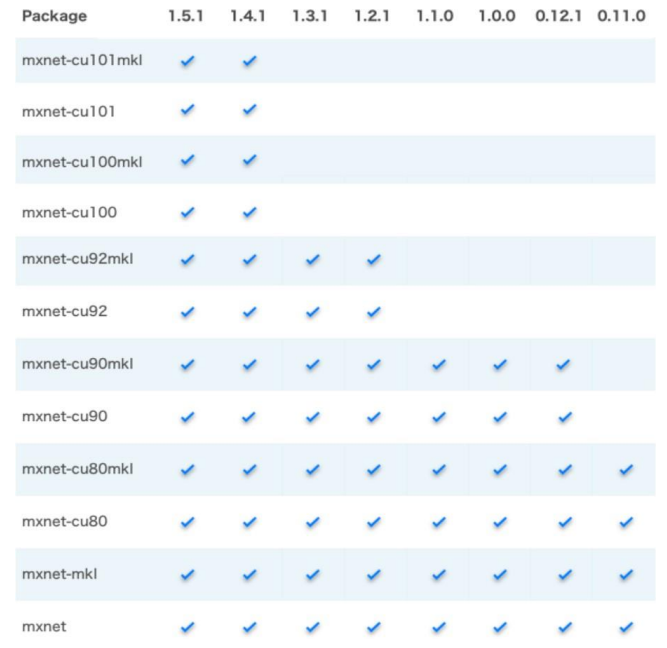

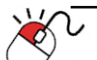

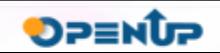

mxnet

**3.3 MXNet 설치확인**

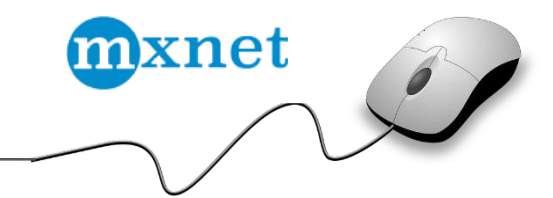

• 아래 python 코드가 정상적으로 동작하는지 확인하여 MXNet 이 정상적으로 설치 되었는 지 검증 가능

```
[root@localhost home]# python
Python 3.6.8 (default, Aug 7 2019, 17:28:10)
[GCC 4.8.5 20150623 (Red Hat 4.8.5-39)] on linux
Type "help", "copyright", "credits" or "license" for more information.
>>> import mxnet as mx
\gg a = mx.nd.ones((2,3))
>> b = a * 2 + 1>>> b.asnumpy()
array([[3., 3., 3.],
      [3., 3., 3.]], dtype=float32)
```
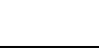

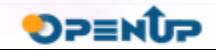

**세부 목차**

- **1. NDArray**
- **2. Neural Network생성 방법**
- **3. GPU 사용**
- **4. 학습**

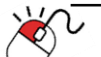

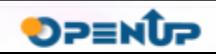

mxnet

 $\epsilon$ 

**4.1 NDArray(1)**

فسندد

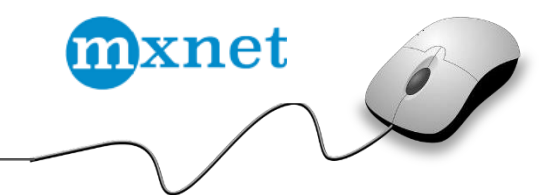

- MXNet 에서 Data 처리에 사용되는 NDArray 를 사용
- jupyter notebook 으로 접속 (http://jupiter\_server\_ip:8888)

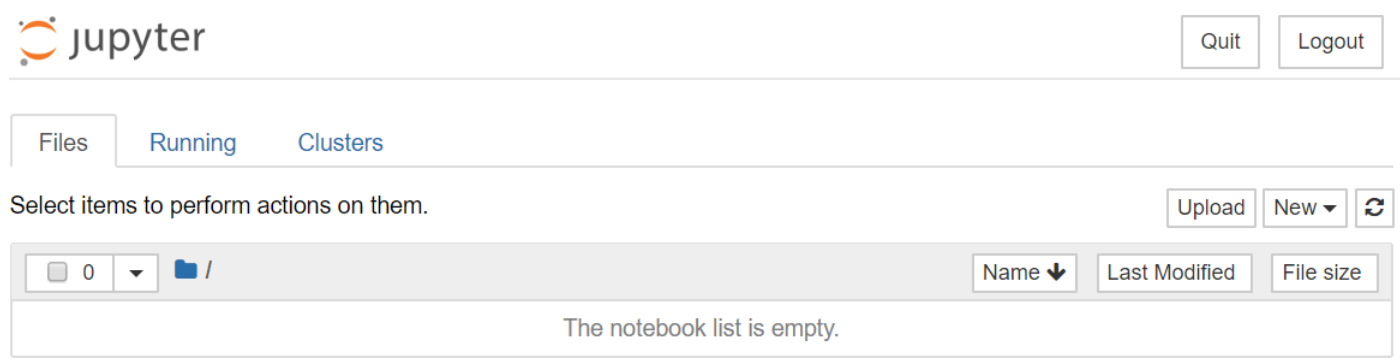

• 테스트를 위해 **"New"** 버튼을 클릭하여 새로운 노트북을 만들고, 2D array 를 생성

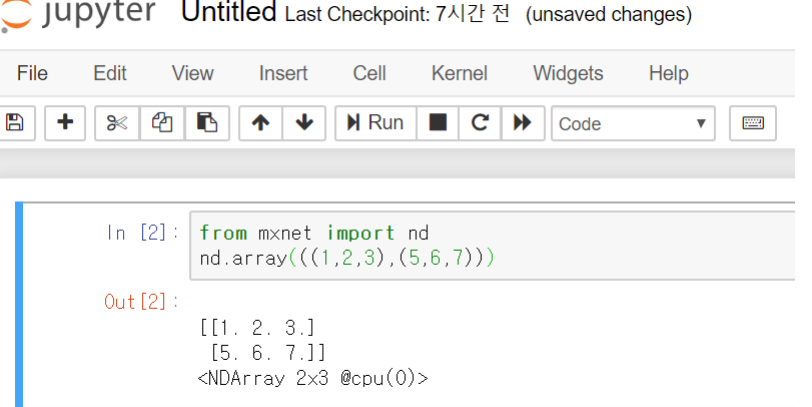

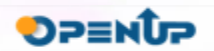

**4.1 NDArray(2)**

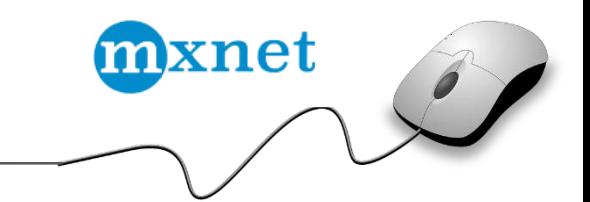

• 숫자 1로 채워진 2 x 3의 NDArray 를 만드는 방법

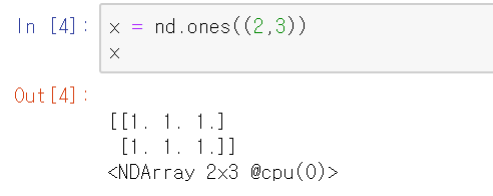

• 1에서 9 사이의 랜덤한 값을 가지는 2 x 3 의 NDArray 를 만드는 방법

```
\ln [5]: y = nd.random.uniform(1, 9, (2, 3))\overline{y}Out [5]:
          [[5.390508 \t 5.742757 \t 6.7215147]]
```
 $[7.754126 5.822107 7.863565 ]$  $\langle NDArray 2x3 \text{ Qcpu}(0) \rangle$ 

• 2 로 채워진 2 x 3 의 NDArray 를 생성하는 방법

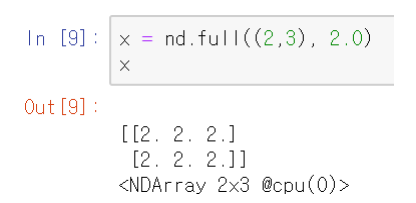

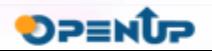

**4.2 Neural Network생성방법**

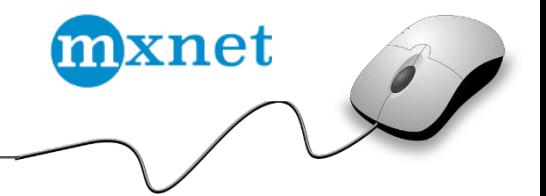

• 2개의 Output 을 가진 Dense Layer 생성

```
\ln [1]: from mxnet import nd
        from mxnet.gluon import nn
        layer = nn.Dense(2)layer
```
 $Out[1]$ : Dense(None -> 2. linear)

#### • LeNet을 생성 코드

```
In [20]: net = nn.Sequential()# Add a sequence of layers.
         net.add(nn.Conv2D(channels=6, kernel_size=5, activation='relu'),
                 nn.MaxPool2D(pool size=2, strides=2),
                 nn.Conv2D(channels=16, kernel_size=3, activation='relu'),
                 nn.MaxPool2D(pool size=2, stride=2).
                 nn.Dense(120, activation="relu"),
                 nn.Dense(84, activation="relu"),
                 nn.Dense(10)net
```

```
Out [20]: Sequential(
```
 $(0)$ : Conv2D(None -> 6, kernel\_size= $(5, 5)$ , stride= $(1, 1)$ , Activation(relu)) (1): MaxPool2D(size=(2, 2), stride=(2, 2), padding=(0, 0), ceil\_mode=False, global\_pool=False, pool\_type=max, layout=NCHW)  $(2)$ : Conv2D(None -> 16, kernel\_size= $(3, 3)$ , stride= $(1, 1)$ , Activation(relu))  $(3)$ : MaxPool2D(size= $(2, 2)$ , stride= $(2, 2)$ , padding= $(0, 0)$ , ceil\_mode=False, global\_pool=False, pool\_type=max, layout=NCHW)  $(4)$ : Dense(None -> 120. Activation(relu))  $(5)$ : Dense(None -> 84, Activation(relu))  $(6)$ : Dense(None -> 10, linear)

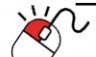

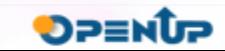

**4.3 GPU 사용**

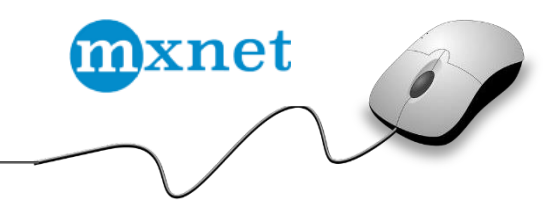

- GPU를 사용하면 CPU를 사용했을 때에 비해 빠르게 계산 가능
- 머신에 Nvidia GPU가 장착되어 있고, CUDA가 정상적으로 설치되어 있다면, MXNet 에서 GPU를 사용 가능
	- $\checkmark$  pip uninstall mxnet
	- $\checkmark$  pip install mxnet-cu101
- 아직까지는 AMD나 Intel 과 같은 GPU는 아직 지원하지 않음
- GPU 사용에 필요한 플러그인을 불러오고 GPU에 데이터를 배정하는 코드

In [2]: from mxnet import nd, gpu, gluon, autograd from mxnet.gluon import nn from mxnet.gluon.data.vision import datasets, transforms import time  $x = nd.ones((3.4) . ctx = gpu())$ 

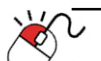

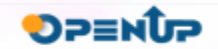

**4.4 학습**

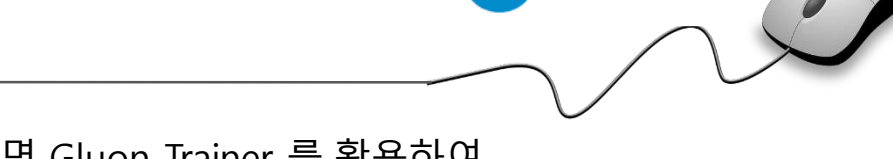

mxnet

• 데이터를 준비하고 Neural Network 를 준비했다면 Gluon Trainer 를 활용하여 학습을 진행 가능

```
\ln [3]: \sqrt{9} gpus = mx.test utils.list gpus()
         \text{ctx} = [\text{mx.gpu}()] if gpus else [\text{mx.cpu}(0), \text{mx.cpu}(1)]net.initialize(mx.init.Xavier(magnitude=2.24), ctx=ctx)
         trainer = gluon.Trainer(net.collect_params(), 'sgd', {'learning_rate': 0.02})
In [ ]: | epoch = 10
         metric = mx.metric.Accuracy()softmax_cross_entropy_loss = gluon.loss.SoftmaxCrossEntropyLoss()
         for i in range(epoch):
             train_data.reset()
             for batch in train_data:
                 data = gluon.utils.split_and.load(batch.data[0],ctx_clist=ctx, batch_axis=0)label = gluon.util.s.split_and<br>label = gluon.utils.split_and_load(batch.label[0], ctx_list=ctx, batch_axis=0)outouts = []with ag.read():
                     for x, y in zip(data, label):
                         z = net(x)loss = softmax_cross_eentropy_loss(z, y)loss.backward()
                         outputs.append(z)metric.update(label, outputs)
                 trainer.step(batch.data[0].shape[0])
             name, acc = metric.get()metric. reset()print('training acc at epoch %d: %s=%f'%(i, name, acc))
```
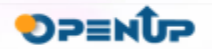

**세부 목차**

#### **1. 데이터 준비**

- **2. Neural Network설정**
- **3. 학습**

 $\sqrt[3]{2}$ 

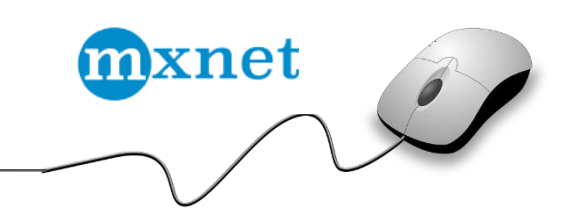

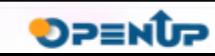

**5.1 데이터준비(1)**

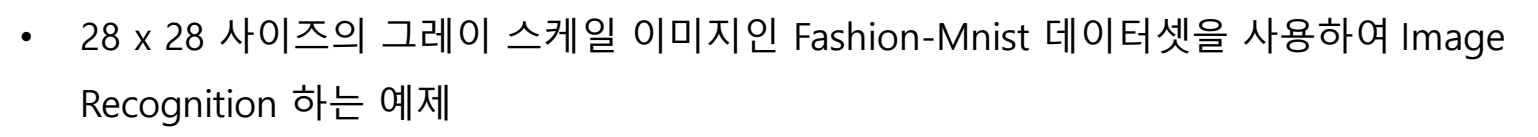

- 필요한 라이브러리 설치
	- $\checkmark$  Pip install matplotlib
- 아래 코드를 통해 필요한 라이브러리를 부르고 학습에 사용할 데이터셋을 준비

In [2]: from mxnet import nd, gluon, init, autograd from mxnet.gluon import nn from mxnet.gluon.data.vision import datasets, transforms from IPython import display import matplotlib.pyplot as plt import time

 $\ln$  [3]:  $\frac{1}{2}$  mnist\_train = datasets. FashionMNIST(train=True)  $X, y = \text{mnist_train}[0]$  $(X \text{ shape}: \text{ }', X \text{ shape}, Y \text{ type}', X \text{ dtype}, y \text{ type}, y)$ 

> Downloading /root/.mxnet/datasets/fashion-mnist/train-images-idx3-ubyte.gz from https://apache-mxnet.s3-accelerate.dualstack.amazonaw s.com/gluon/dataset/fashion-mnist/train-images-idx3-ubyte.gz.. Downloading /root/.mxnet/datasets/fashion-mnist/train-labels-idx1-ubyte.gz from https://apache-mxnet.s3-accelerate.dualstack.amazonaw s.com/gluon/dataset/fashion-mnist/train-labels-idx1-ubyte.gz...

mxnet

**DPENUP** 

Out [3]: ('X shape: ', (28, 28, 1), 'X dtype', numpy.uint8, 'y:', 2)

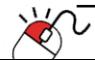

**5.1 데이터준비(2)**

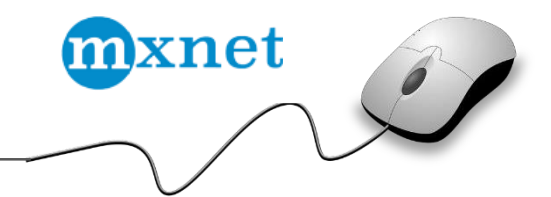

• NDArray 에 (height, width, channel) 로 저장하고, Lable 은 지정하고, 첫번째 6개의 샘플을 보여주는 코드

```
text_labels = ['t-shirt', 'trouser', 'pullover', 'dress', 'coat',
\ln [22]:
                         'sandal', 'shirt', 'sneaker', 'bag', 'ankle boot']
         X, y = \text{mnist_train}[0:6]# plot images
         display.set_matplotlib_formats('svg')
         \Box, figs = plt.subplots(1, X.shape[0], figsize=(5, 5))
         for f(x,y) in z/p(figs, X,y):
             # 30->20 by removing the last channel dim
             f.imshow(x.\text{reshape}((28,28)).\text{asnumpy}()ax = f. axesax.set_title(text_labels[int(yi)])
             ax.title.set_fontsize(7)ax.get_xaxis().set_visible(False)
             ax.get_yaxis().set_visible(False)
         plt.show()
```
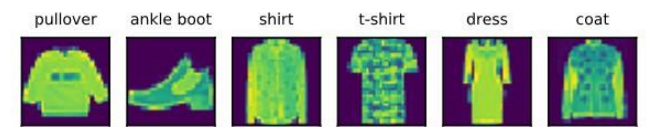

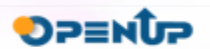

**5.1 데이터준비(3)**

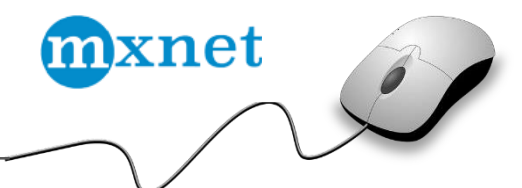

- Gluon model 에 준비한 데이터셋을 활용하기 위해 데이터를 (channel, height, width) 형태 의 실수로 변환하고, 데이터를 재배치하고 검증용 데이터를 만드는 코드
	- $\ln$  [5]  $\pm$  transformer = transforms. Compose (1)  $transforms. ToTensor(),$ transforms. Normalize $(0.13, 0.31)$ ]) mnist\_train = mnist\_train.transform\_first(transformer)
	- In  $[6]$ : batch\_size = 256  $train$  data = gluon.data.DataLoader( mnist\_train, batch\_size=batch\_size, shuffle=True, num\_workers=4)
	- In  $[7]$ : for data, label in train data: print(data.shape, label.shape) break

 $(256, 1, 28, 28)$   $(256, )$ 

 $\ln$  [8]:  $\frac{1}{2}$  mnist valid = gluon.data.vision.FashionMNIST(train=False) valid data = gluon.data.DataLoader( mnist\_valid.transform\_first(transformer), batch\_size=batch\_size, num\_workers=4)

> Downloading /root/.mxnet/datasets/fashion-mnist/t10k-images-idx3-ubyte.gz from https://apache-mxnet.s3-accelerate.dualstack.amazonaw s.com/gluon/dataset/fashion-mnist/t10k-images-idx3-ubyte.gz...

> Downloading /root/.mxnet/datasets/fashion-mnist/t10k-labels-idx1-ubyte.gz from https://apache-mxnet.s3-accelerate.dualstack.amazonaw s.com/gluon/dataset/fashion-mnist/t10k-labels-idx1-ubyte.gz...

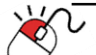

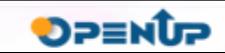

**5.2 Neural Network설정**

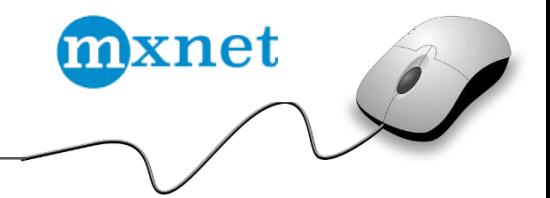

• LeNet 을 생성하고 weight initialize method 로 Xavier 를 사용하는 코드

```
\ln [10]: \left| \text{net} = \text{nn} \right|. Sequential ()
          net.add(nn.Conv2D(channels=6, kernel_size=5, activation='relu'),
                  nn.MaxPool2D(pool size=2, stride=2).nn.Conv2D(channels=16, kernel_size=3, activation='relu'),
                  nn.MaxPool2D(pool_size=2, strides=2),
                  nn.Flatten(),
                  nn. Dense (120, activation="relu"),
                   nn.Dense(84, activation="relu"),
                  nn.Dense(10)net.initialize(init=init.Xavier())
```
• Loss fuction 과 optimization method 를 정의하는 코드

 $\sqrt{s}$  softmax\_cross\_entropy = gluon.loss.SoftmaxCrossEntropyLoss()  $In [11] :$  $|\text{trainer} = \text{gluon}.\text{Trainer}(\text{net.collect}.\text{params}(),\text{'sgd'},\text{{'learning_rate': 0.1}})$  $\ln$  [12]:

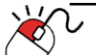

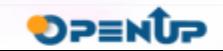

**5.3 학습**

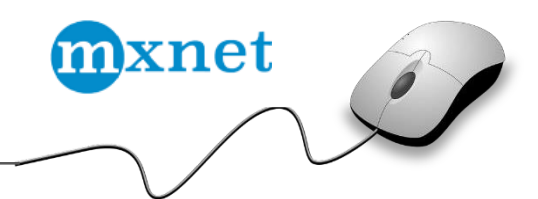

• 학습 모델의 정확도를 계산하기 위한 함수를 아래와 같이 정의

 $\ln$  [13]:  $\det$  acc(output, label): # output: (batch, num\_output) float32 ndarray # label: (batch, ) int32 ndarray  $return$  (output argmax(axis=1) == label.astype('float32')).mean().asscalar()

#### • 학습을 수행

In  $[14]$ : for epoch in range $(10)$ : train\_loss, train\_acc, valid\_acc =  $0.$ , 0., 0.  $tic = time.time()$ for data. Tabel in train data:  $#$  forward + backward Epoch 0: loss 0.822, train acc 0.695, test acc 0.812, in 19.8 sec  $with$  autograd.record $()$ : Epoch 1: loss 0.467, train acc 0.827, test acc 0.844, in 21.6 sec  $output = net(data)$ Epoch 2: loss 0.399, train acc 0.854, test acc 0.865, in 19.6 sec  $loss = softmax_c cross_entropy(output, label)$ Epoch 3: loss 0.362, train acc 0.868, test acc 0.874, in 19.3 sec loss.backward() Epoch 4: loss 0.339, train acc 0.876, test acc 0.880, in 20.0 sec # update parameters Epoch 5: loss 0.317, train acc 0.885, test acc 0.891, in 20.6 sec trainer.step(batch size) Epoch 6: loss 0.304, train acc 0.888, test acc 0.890, in 19.7 sec # calculate training metrics Epoch 7: loss 0.291, train acc 0.894, test acc 0.894, in 19.2 sec train loss  $+=$  loss.mean().asscalar() Epoch 8: loss 0.280, train acc 0.896, test acc 0.894, in 19.1 sec train\_acc  $+=$  acc(output, label) Epoch 9: loss 0.271, train acc 0.900, test acc 0.898, in 19.2 sec # calculate validation accuracy for data, label in valid\_data: valid\_acc  $+=$  acc(net(data), label) print("Epoch %d: loss %.3f, train acc %.3f, test acc %.3f, in %.1f sec" % ( epoch, train\_loss/len(train\_data), train\_acc/len(train\_data), valid\_acc/len(valid\_data), time.time()-tic))

• 약 90% 정도의 정확도를 가지는 학습 모델을 만듬

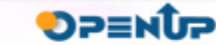

#### **Open Source Software Installation & Application Guide**

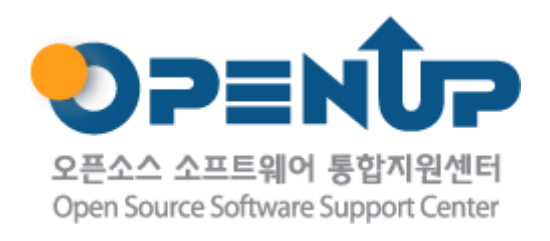

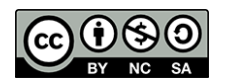

이저작물은크리에이티브커먼즈[저작자표시–비영리–동일조건변경허락2.0대한민국라이선스]에따라이용하실수있습니다.